# **UNIDAD 1.**

## TEMA 1. Conceptos y usos de Adobe Flash

## ¿Qué es Adobe Flash?

Flash es un software cuya función es el desarrollo de contenidos interactivos multimedia, basado en lenguaje script y de vectores, este permite realizar todo tipo de aplicación o contenido animado. En principio fue desarrollado por la empresa Macromedia y en la actualidad Adobe se encarga de su distribución.

## Plataforma Flash

Flash hace parte de la llamada Plataforma Adobe Flash, esta permite crear aplicaciones enriquecidas para distintos medios como celulares de última tecnología y equipos de cómputo, ya sea en la web o en aplicaciones nativas de escritorio.

"La plataforma flash es un conjunto integrado de tecnologías, utilizadas para crear y ofrecer contenido", se conforma principalmente por clientes, herramientas, servicios y servidores.

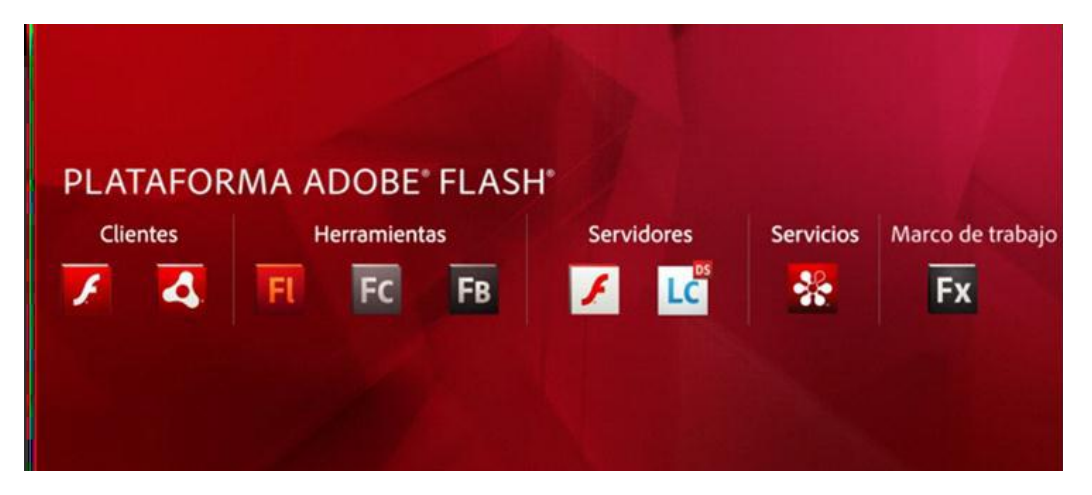

Figura 1: Plataforma Adobe Flash

Los elementos con mas relevancia de esta Plataforma son : Flash Player, utilizado en el desarrollo Web y Adobe Air, empleado para aplicaciones de escritorio.

Otras aplicaciones de gran utilidad en el desarrollo de contenidos son: Flash Builder, Flash catalys y la primordial, en la que se basa este curso, Flash Professional. Los otros elementos de la Plataforma Adobe son servidores y servicios que brindan herramientas para enriquecer distintos temas generados por estos softwares.

## Aplicaciones y usos de Flash

Flash permite dibujar y animar en dos dimensiones. Este incluye sonido, video y por supuesto la posibilidad de interactuar con una diversidad de contenidos. Flash es útil en muchas aplicaciones como por ejemplo: animaciones para diferentes dispositivos, entornos de elementos para la Web, presentaciones multimedia en CD y juegos; también posee un gran futuro, gracias a su capacidad para crear gráficos de alta calidad y de poco peso. Ademas su nueva caracteristica le permite exportar a la web en formato html5 , algo que planea ser mejorado e implementado en próximas versiones.

Cosas que se pueden hacer con FLASH:

## Creación de imágenes

Una de las aplicaciones a señalar es la posibilidad de exportar a cualquier parte una animación creada con Flash a una imagen estática. Las extensiones en las que se puede exportar desde Flash son: JPEG, GIF, PNG, PICT [Macintosh] y BMP.

### Pixeles o vectores

El pixel es un elemento muy pequeño que compone las imágenes del mapa de bits, también conocidas como bitmaps. Cada pixel contiene información con respecto al color y a su posición en pantalla. Un mapa de bits es una matriz integrada por la ubicación de pixeles, mediante coordenadas cartesianas [x, y] mas su color. Al agrandar una imagen de este tipo, se ve una cuadricula compuesta por puntos rectangulares de color, éstos son los pixeles. Entre más pixeles haya por unidad de espacio, mayor es la calidad de la imagen y el tamaño del archivo.

### Documento de Flash

El documento creado por Flash está integrado por un documento padre, este permite dibujar y componer una escena de animación. Despues la película que se exporta permite ser reproducida mediante el reproductor de Flash (Flash Player) o un reproductor de video.

La extensión del documento padre es .FLA. La película exportada, el trabajo final tiene la extensión .SWF.

Algunos formatos de imágenes de mapa de bits son: BMP, PSD, XCF, JPEG, GIF, TIF, PNG.

**Un vector** es un objeto digital definido de manera matemática. Los vectores se reúnen al formar líneas y formas individuales. Estos gráficos se caracterizan por ser trabajables, ya que no se ajustan a un número determinado de unidades fijas, sino a fórmulas matemáticas internas de formaciondel gráfico, de esta forma, se puede agrandar una imagen sin que aumente el tamaño del archivo y sin perder definición.

Algunos formatos de imágenes de vectores son: CDR [Corel Draw], SWF [película Flash], AI [Illustrator].

Algunos formatos de imágenes con información vectorizada y pixeles son: PICT [Macintosh], WMF [Windows], PSP [Paint Shop Pro], EPS [Encapsulated Postcript], PDF [Adobe Acrobat Reader], FLA [Flash].

### Presentaciones multimedia

Son composiciones con imagen, sonido y video que pueden tener animación. Las composiciones multimedia suelen contener scripts o pequeños programas que ejecutan distintos eventos como: conexiones a internet, envió de correos electrónicos, chats, etc. Además de Internet, Flash permite crear CDS multimedia, algo muy útil para armar catálogos de productos por ejemplo. Flash es capaz de incluir un reproductor, a fin de poder visualizar el contenido de la animación, sin necesidad de poseer el programa Windows Media Player.

## Animaciones

Una animación es una secuencia integrada por varias imágenes que poseen cambios en un lapso de tiempo determinado. En las animaciones se utiliza línea de tiempo, capas, interpolación, etc.

## **Juegos**

Gracias al lenguaje Actionscript que viene incluido en el Adobe Flash, el rango de posibilidades a la hora de realizar un juego o una aplicación interactiva es muy alto, ya que lo único necesario es un conocimiento básico de programación.

Flash ofrece varias herramientas en el panel de edición Actionscript, así como la incorporación de acciones automatizadas que simplifican notablemente los proyectos desarrollados.

### Sitios Web

Flash es ampliamente utilizado para desarrollar sitios web completos o partes de ellos. Sin embargo existe controversia por el uso del software web (medida de uso de un determinado producto de forma efectiva, organizada, cómoda y de igual manera escalable y compatible para el resto de tecnologías que lo rodean.)

Usuarios que solicitan el desarrollo de un sitio web con Flash, ignoran en la mayoría de los casos el concepto de usabilidad, por lo que se puede caer en un abuso de contenidos.

Los sitios web, las presentaciones y las animaciones desarrolladas en Flash, son visualmente agradables. Pero en ocasiones son muy pesadas o innecesarias (en el caso de las presentaciones) para determinados usuarios, por eso, si se planea el desarrollo de un sitio web con Flash, se debe tener en cuenta

prioritariamente el público al que va dirigido, ya que no todos los usuarios tienen la última versión de Flash Player en su navegador web o la conexión de banda ancha requerida.

Una de las ventajas que ofrece Flash a un producto potente, es que los archivos generados para la Web, son más livianos que otros tipos de animaciones, como por ejemplo, GIF.

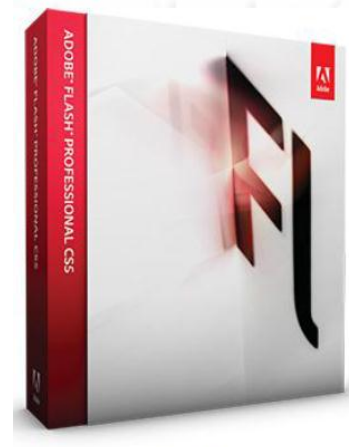

Figura 2

# TEMA 2. Conceptos básicos de diseño

## Introducción al diseño

Un buen diseño es clave para el éxito de cualquier producto. Cuando se tiene un negocio y se desarrolla una nueva línea de productos para competir contra empresas o sitios reconocidos en la red, tener un sitio web con ubicación física real y con calidad en el diseño es algo crucial para tener éxito.

Afortunadamente la Web suele ser justa con personas creativas y dedicadas. Un sitio Web puede competir directamente con los grandes, sin necesidad de gastar más de 50 Millones de pesos. Todo lo que se necesita es ingenio y utilizar las herramientas adecuadas, aquí se desentrañarán los misterios del diseño en flash, lo que impulsará la posible creación de diseños innovadores.

Como las aplicaciones de Flash crecen en tamaño y alcance, hay que dominar las técnicas que permiten llamar la atención. ¿Por qué es clave para el éxito un buen diseño? La respuesta es simple, la competencia. Si el proyecto en Flash es sólo uno de los millones en el mercado y lo que se quiere es sobresalir, más vale que este propósito se vea y funcione de manera perfecta.

Esta sección cubre los cuatro principios básicos de un buen diseño:

- Sencillez
- Facilidad de uso
- Flexibilidad

## - Consistencia

Resulta paradójico pero es más fácil crear un diseño complejo y confuso, que uno simple y utilizable que tenga sentido rápido para el cliente y sea lo suficientemente flexible para crecer con las necesidades del usuario.

La coherencia en el diseño del producto creado a través de Adobe Flash, es clave para hacer sentir cómodos a los clientes.

Al dominar estos cuatro principios de diseño, el camino de creación para diversos proyectos será glorioso, ya que las personas se sentirán cómodas y querrán volver a contratarle.

## **Sencillez**

La simplicidad es una muy buena idea. ¿Por qué? Debido a que un diseño complejo puede confundir el mensaje. Flash libera las limitaciones del diseño típicamente asociadas con HTML y CSS. Esto quiere decir que Flash tiene más poder sobre el sitio web y sobre las distintas aplicaciones.

Flash no se limita al trabajo con tablas para crear un diseño, se puede utilizar cualquier fuente que desee, mediante la incorporación directa en la película de Flash. Tampoco se tiene que luchar con la ubicación de objetos o estar preocupado porque el sitio se va a ver diferente en un navegador distinto, gracias a Flash Player, sólo es necesario crear un diseño y este funcionará bien en todas partes.

Tendrá que practicar para generar un diseño de buen aspecto, estético, armónico y lo más importante, sencillo.

## Usabilidad

De las millones de páginas que habitan en la Web, se decide volver a sitios favoritos, ya que son útiles y siempre tienen lo que se requiere.

Para crear un diseño utilizable, es necesario prestar atención especial a la disposición de la pantalla en general, la navegación y la marca.

Cuando se observa una película de Flash, la primera impresión se basa en el diseño de conjunto o diseño de pantalla general.

¿Cómo crear un diseño de pantalla general para un tipo de cliente? En Europa Occidental y América, se lee de derecha a izquierda, de arriba abajo, en los países asiáticos, es todo lo contrario. Se trata de una cuestión cultural y se tiene que negociar con el cliente cuando se inicie el trabajo de diseño.

A medida que construye el servicio, tenga en cuenta cómo los usuarios encuentran el contenido o cómo "navegan" en la aplicación. Hay muchas maneras de crear sistemas de navegación en un explorador Web. En muchos casos se usa "adelante" y "hacia atrás", para así generar desplazamiento a través de las páginas, sin embargo, una aplicación de software puede utilizar los menús en la parte superior de la pantalla, lo que llevará a distintas partes de la aplicación.

En el caso de las aplicaciones pequeñas, se requiere un mínimo de clics para interactuar con el usuario del sistema de navegación, este debe ser visible, coherente y claro.

Una imagen clara de la marca también es importante para la construcción de un buen diseño, para la elaboración de un proyecto viable.

Cuando el cliente este usando el ratón y/o teclado de la computadora, se espera que el proyecto interactivo desarrollado en flash tenga aspecto, sensación de uniformidad y comodidad durante todo el trayecto de la experiencia. También se espera ver el logotipo de la marca de aquellos que han desarrollado la aplicación.

Construir una marca sólida e incorporarla en aplicaciones desarrolladas en flash, son cosas que se pueden hacer sin ninguna dificultad.

## Flexibilidad

Los proyectos modulares, las solicitudes acerca de diferentes cambios, están en constante evolución, por lo que se debe tener versatilidad en el cambio de elementos como logotipos y diferentes objetos usados en la aplicación.

Los sitios web también necesitan este tipo de flexibilidad.

Afortunadamente, las herramientas como componentes de Flash, se pueden cambiar a través de ActionScript; de igual manera es posible vincular elementos de las películas de Flash, a través de "bibliotecas vinculadas".

## Consistencia

Al mantener un diseño de uniformidad en todo el sitio o aplicación, el cliente debe enfocarse en trabajar el contenido, en lugar de navegar por él.

Buenos ejemplos de aplicaciones diseñadas de manera inconsistente son las intranets de algunas compañías. Las grandes empresas tienen a menudo desarrolladores web, otros quieren colocar la marca en la intranet de la empresa del cliente. Esto es ideal para la expresión personal, pero pésimo para los empleados que usan la aplicación, ya que existirán dificultades a la hora de encontrar la información correcta.

# Plantillas Flash

Una buena manera de empezar es utilizar una plantilla. Existen sitios comerciales que venden plantillas base para crear proyectos de Flash, es necesario profundizar e investigar con otros usuarios, para así saber si en verdad esa plantilla base, va a ser efectiva para el mencionado proyecto.

Se puede hacer una búsqueda en Internet con las palabras templates, plantillas web o animación Flash.

# La línea de base

Al crear un diseño para películas de Flash, se debe tener en cuenta; ser simple, útil, flexible y coherente. El objetivo final es ganar nuevos clientes.

Flash posee un gran potencial como herramienta de desarrollo en el campo Web para Intranets e Internet, en los próximos textos se mostrarán algunos lineamientos.

## Rompiendo la pantalla.

Al crear un proyecto Web, se debe emplear una estrategia de diseño, donde los elementos de la pantalla, contenido y navegación, se distribuyan de manera lógica. Este proceso se denomina "distribución por bloques".

## **TEMA 3. Conceptos de animación**

## Animación

Es el desarrollo de una ilusión que permite usar el movimiento para proyectar una sucesión de imágenes fijas en distintas posiciones, generando así un evento u objeto con apariencia viva. Esto es relativamente sencillo de hacer por medio de una computadora. Anteriormente la animación, se realizaba filmando secuencias dibujadas manualmente sobre materiales como plástico o papel, denominados celuloides; cada fotograma se creaba en una sola hoja de manera independiente.

La animación por computadora también se usa para crear efectos especiales y para simular imágenes complejas, por medio de otras técnicas u herramientas, sería casi imposible. Así mismo la animación electrónica puede ser programada para generar imágenes que arrojen datos estadísticos de diferentes áreas del conocimiento; de esta forma, es posible visualizar datos en el estudio de las interacciones de sistemas complejos, como dinámica de fluidos, colisiones de partículas, estudio de predicciones y análisis meteorológicos. Así estos modelos de cálculos matemáticos, utilizan la animación para analizar relaciones y diferentes clases de investigaciones, como la forense, por ejemplo, la cual reconstruye y soluciona diferentes casos judiciales, todo a través de la animación electrónica.

La animación fotograma a fotograma o la ilusión de movimiento se crea capturando una secuencia de hojas plásticas llamadas celuloides pintadas a mano, luego estas se proyectan a una velocidad determinada, alrededor de 10 a 30 celuloides por segundo.

En la animación informática o electrónica, las ilustraciones se crean mediante programas fotograma a fotograma (hoja por hoja), luego se modifican y se reproducen.

Adobe Flash permite crear fotogramas clave e interpolar los fotogramas intermedios, lo que automatiza el desarrollo, generando animaciones en menor tiempo con menos recursos.

Otra técnica es la animación en tiempo real, aquí los fotogramas se crean por medio de una computadora y se proyectan en la pantalla. Esta técnica elimina la fase intermedia de digitalización de las imágenes. Esto es posible filmando un evento y digitalizándolo automáticamente por medio de sensores de movimiento. Sin embargo, la animación en tiempo real, no produce resultados de alta calidad, por lo tanto, a nivel profesional, solo se usa para la creación de animaciones simples y juegos de computadora.

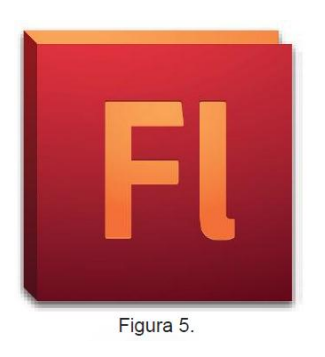

# Aspectos básicos de animaciones

**Nota**: Como casi todo en Flash, la animación no requiere ActionScript, sin embargo, se pueden crear animaciones con ActionScript, si así se desea.

## Tipos de animaciones

Adobe Flash Professional CS5 ofrece varias formas para establecer animación y efectos especiales, cada método proporciona distintas posibilidades al crear contenido animado.

Flash admite los siguientes tipos de animación:

## 1. Interpolaciones de movimiento

Las interpolaciones de movimiento se utilizan para establecer las propiedades de un objeto, por ejemplo, la posición y la transparencia alfa de un fotograma y de nuevo, de otro fotograma. Flash interpola valores de las propiedades de los fotogramas intermedios y así las interpolaciones de movimiento resultan útiles para animaciones de movimiento continuo o para la transformación de objetos. Las interpolaciones de movimiento aparecen en la línea de tiempo como grupos de fotogramas contiguos y se pueden seleccionar como un solo objeto deforma predeterminada. Las interpolaciones de movimiento son realmente potentes y fáciles de crear.

## 2. Interpolaciones clásicas

Las interpolaciones clásicas son como las interpolaciones de movimiento, aunque más difíciles de crear. Las interpolaciones clásicas permiten agregar efectos de animación específicos que no son posibles en interpolaciones de tamaño.

## 3. Poses de cinemática inversa

Las poses de cinemática inversa permiten estirar y doblar objetos de forma, así como vincular grupos en instancias de símbolos para que se muevan con naturalidad al mismo tiempo. Una vez añadidos los huesos a una forma o a un grupo de símbolos, puede cambiar la posición de los huesos o símbolos en los distintos fotogramas clave. Flash interpola las posiciones de los fotogramas intermedios.

## 4. Interpolaciones de forma

En la interpolación de forma, se dibuja una forma en un fotograma concreto de la línea de tiempo y se modifica o se dibuja otra forma en otro fotograma específico, después Flash interpola las formas intermedias de los fotogramas y crea la animación de una forma cambiante.

## 5. Animación fotograma a fotograma

Esta técnica de animación permite especificar distintas ilustraciones para cada fotograma de la línea de tiempo. Por lo general se usa esta técnica para crear efectos de fotogramas en una película que sucede rápidamente. Esta técnica resulta útil en animaciones complejas, donde es preciso que los elementos gráficos de cada fotograma sean distintos.

# 6. Trabajando con Storyboard

Para trabajar con Flash en la producción de animaciones, se debe tener en cuenta la creación de un plan de trabajo, esto para tener un diseño preliminar antes de mover las herramientas del software por medio del mouse y/o teclado.

Crear un StoryBoard en el papel antes de comenzar es una buena idea, los StoryBoard son elementos gráficos que permiten pre visualizar secuencialmente una animación o historia que se desee narrar.

La realización previa del Storyboard permite planificar un vídeo para garantizar que se van a obtener imágenes de aquellos contenidos sobre los que trata el vídeo. Si no se hace bien un Storyboard, se observará en la película que las imágenes tienen poco que ver con la narración.

Componentes de un storyboard:

**-Duración:** De cinco a siete segundos es el tiempo ideal para que una imagen aparezca en pantalla; aunque no hay problema si algunas imágenes dominantes se extienden más.

**-Narración:** Se divide el texto en fragmentos, es importante la brevedad, el vídeo debe incluir pausas que ayuden a resaltar imágenes o elementos pertenecientes al clip. La Narración no debe contar lo que se ve en la película, sino aportar información sobre lo que se va a ver, se debe tratar que las imágenes duren más tiempo que el texto.

**-Efectos de video, subtítulos**: Se añaden títulos, efectos o transiciones dependiendo del clip a realizar.

**- Música:** Se especifica la banda sonora o grupo musical del clip.

# **TEMA 4. Requerimientos para trabajar con Adobe Flash Professional CS6.**

## Requerimientos para trabajar con Flash

Para poder trabajar con Adobe Flash professional, es necesario cumplir con una serie de requisitos en el equipo de computo, uno de ellos, es contar con un cliente para interpretar el contenido, actualmente los navegadores web como Google Chrome o Mozilla Firefox, cuentan con una versión del cliente de Flash Player integrado, de no contar con esta aplicación en ninguno de los navegadores, dirigirse a la página de Adobe, para descargar el Flash Player en el siguiente linkhttp://get.adobe.com/es/flashplayer/ y hacer clic en el botón "Descargar Flash Player", seguir las instrucciones presentes en la página.

## Extensiones de archivos que maneja Flash Professional.

Flash Professional maneja un conjunto de extensiones para los tipos de archivos soportados.

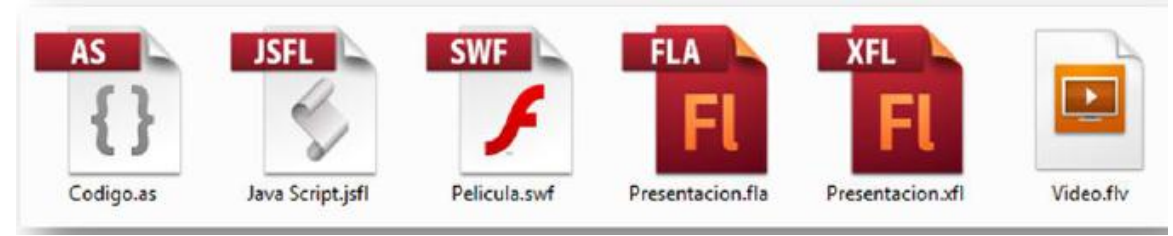

Figura 31: Tipo de archivos soportados por flash.

Los principales documentos de Flash son los de formatos FLA y SWF. FLA almacena contenido de animaciones y código, es el documento fuente principal de una presentación en Flash, mientras que SWF, es el archivo de película donde se almacena toda la animación final, luego de ser compilada por el

software. La presentación final del archivo *SWF* es interpretada y visualizada a través de Adobe Air o Flash Player.

Hay otros tipos de archivo, está AS que almacena código Action Script en archivos externos, está JSFL que almacena código Java Script y está el formato de video FLV para películas que se interpretan a través de herramientas de Flash.

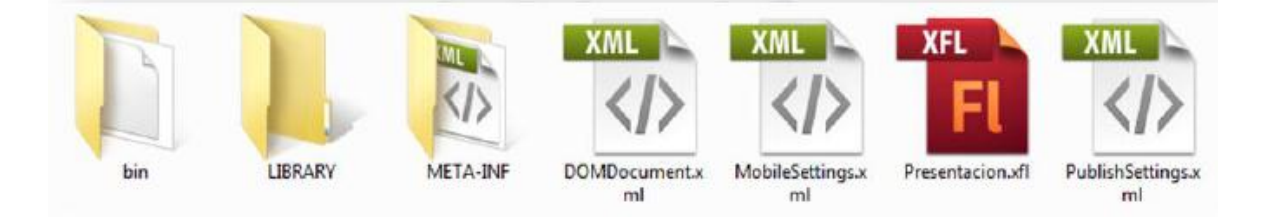

Figura 32 Contenido del formato XFL.

No obstante, la nueva versión de *Adobe Flash Professional,* incluye un nuevo formato de archivo, el XFL, este no es más que un archivo FLA desempaquetado, conformado por tres carpetas principales en donde se almacena contenido (imágenes, videos, códigos) por separado.

# **TEMA 5. Familiarización Con El Espacio De Trabajo**

## Flujo de trabajo general en Flash

Para crear una aplicación Flash, se realizan normalmente los siguientes pasos:

### -Planificar la aplicación

Decidir las tareas básicas que realizará la aplicación.

### -Añadir elementos multimedia

Creare importar elementos multimedia como imágenes, vídeo, sonido y texto.

### **-**Organizar los elementos

Estructurar elementos multimedia en el escenario y la línea de tiempo, para definir cuándo y cómo aparecerán enla aplicación.

### -Aplicar efectos especiales

Aplicar filtros gráficos (desenfoques, iluminados y biseles), mezclas y todo tipo de efectos especiales que se consideren oportunos.

## Utilizar ActionScript para controlar el comportamiento

Cuando se escribe código ActionScript, se puede controlar cómo se comportarán y que respuesta tendrán los elementos multimedia a las interacciones del usuario.

## Probar y publicar la aplicación

Pruebe el archivo FLA desde el menú Control > Probar película, para verificar que la aplicación funciona del modo deseado; así mismo, busque y solucione errores que encuentre. La aplicación se debe probar durante todo el proceso de creación.

## Publique el archivo FLA

Desde el menú Archivo > Publicar como archivo SWF, para así poder mostrar una página Web y reproducirla con Flash Player.

## Información general sobre el espacio de trabajo

Es posible crear y manipular documentos y archivos al emplear distintos elementos como paneles, barras y ventanas. Cualquier disposición de estos elementos, se denomina espacio de trabajo. Los espacios de trabajo de las distintas aplicaciones de *Adobe Creative Suite*5, tienen la misma apariencia, para facilitar el cambio de una a otra. Además, si se prefiere, se puede adaptar cada aplicación al modo de trabajar, al seleccionar uno de los varios espacios de trabajo preestablecidos o al crear uno de manera personalizada.

Aunque el diseño del espacio de trabajo predeterminado varía en función del producto, los elementos se manipulan de manera muy parecida en todos los casos.

## Reconociendo el espacio de trabajo en Flash.

Adobe Flash Professional cuenta con un espacio de trabajo compacto y fácil de comprender, en las versiones de Adobe Flash CS4, CS5 y CS6, se incluyen espacios de trabajo, estos dan la posibilidad de personalizar la interfaz de la herramienta, con el fin de acomodarla a sus necesidades.

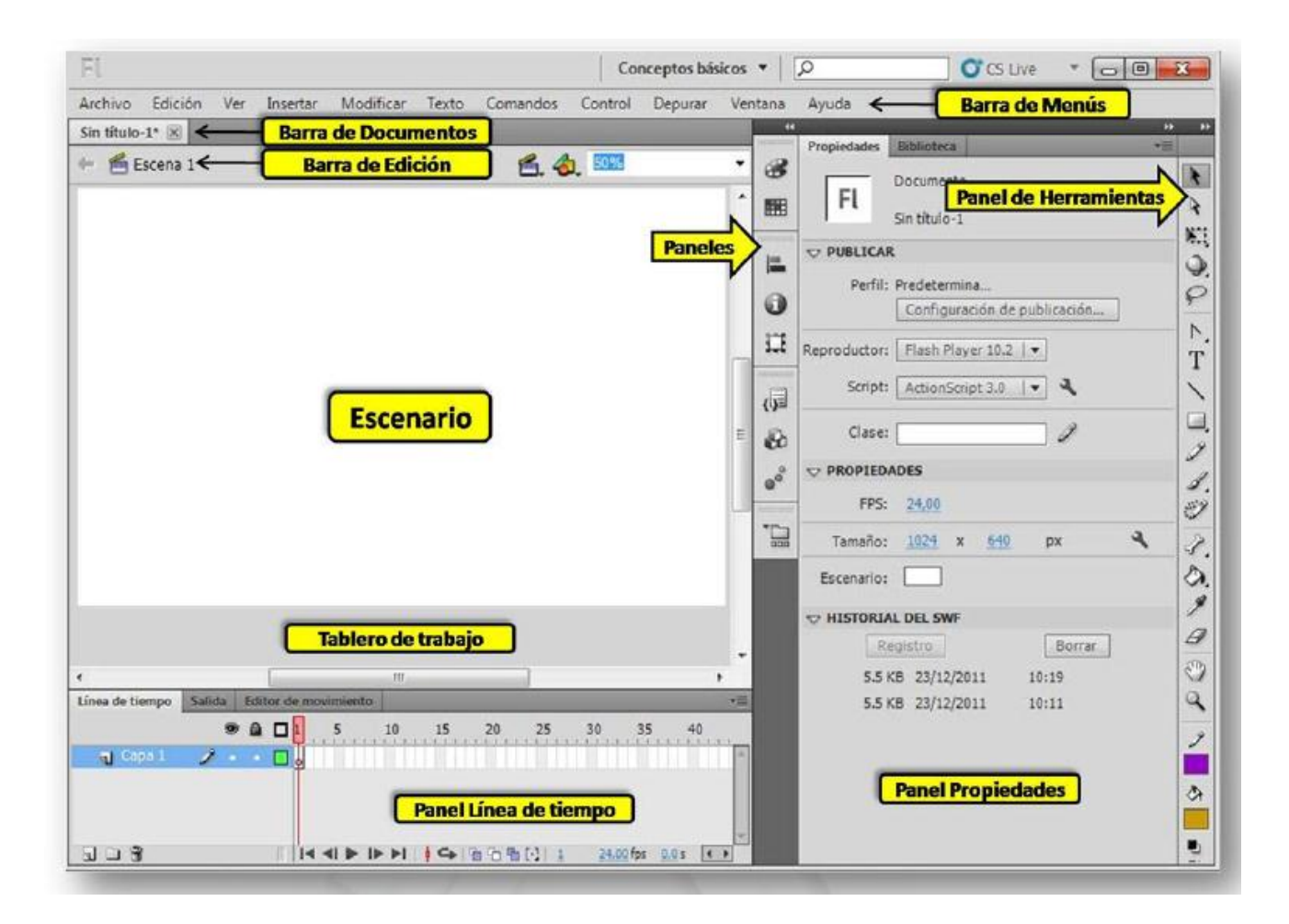

Los elementos del espacio de trabajo de Flash son:

- Escenario
- Línea de tiempo.
- Panel de propiedades.
- Panel de herramienta.
- Barra de aplicación.
- Barra de documentos.

# El escenario

Es un rectángulo blanco que representa la zona de visualización del contenido, todos los objetos que se encuentran en esta zona, serán visibles en la presentación final del contenido multimedia. La zona gris conocida como el tablero o cartón de trabajo, oculta los objetos para que no se visualicen en el contenido final.

## La línea de tiempo

Se encarga de controlar el flujo de animaciones en el trascurso del tiempo, utiliza una combinación de capas y fotogramas para controlar las visualizaciones por medio de la cabeza lectora, está es la encargada de indicar en qué posición se encuentra la línea de tiempo y también permite visualizar el contenido disponible en los fotogramas, de acuerdo a la posición.

La línea de tiempo se conforma por:

- 1. Cabeza lectora.
- 2. Fotogramas.
- 3. Capas.
- 4. Botones papel cebolla.
- 5. Indicador fotograma actual.
- 6. Indicador velocidad fotograma.
- 7. Indicador tiempo trascurrido.
- 8. Crear capa.
- 9. Crear carpeta.
- 10. Eliminar.
- 11. Mostrar u ocultar.
- 12. Bloquear o desbloquear.
- 13. Mostrar contornos.

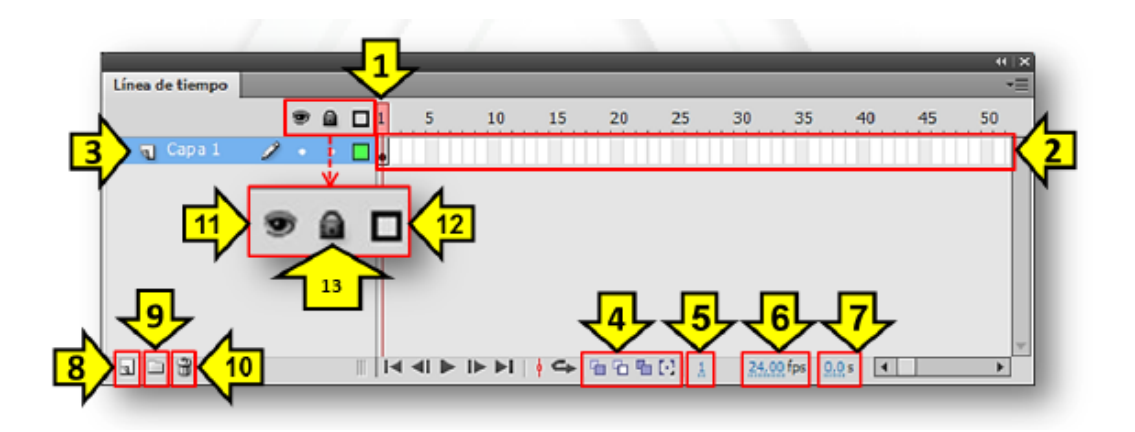

Entre los tipos de fotograma que usa la línea de tiempo, se encuentra el fotograma clave, este representa elementos principales con características definidas; mientras que el fotograma simple, es una extensión del fotograma clave que permite al elemento ser ubicado en la línea de tiempo.

# El panel de propiedades

También conocido como inspector de propiedades permite acceder a las configuraciones y propiedades de los elementos de Flash Professional de una forma rápida. Las opciones que se encuentran en el panel dependen del elemento que se seleccione, ya sea un objeto de Flash o una herramienta. Para visualizar el panel de propiedades de forma rápida, utilizar el teclado y presionar la combinación de teclas **Ctrl** más la tecla **F3**.

## El panel de herramientas

Es el panel que contiene las herramientas para el diseño y retoque de los contenidos de Flash Professional.

## La barra de aplicación

Se encarga de almacenar la barra de menús, el menú de selección de área de trabajo, el campo de búsqueda, menú de servicios CS live y botones del sistema (minimizar, maximizar y cerrar).

### La barra de documentos

Muestra las fichas o pestañas de los documentos que se están trabajando en Flash Professional, junto con la barra de edición de cada documento.

# **REFERENCIAS**

Plataforma Adobe Flash en http://www.adobe.com/es/flashplatform/. Equipo Adobe.

Ayuda Flash Professional/Temas de Adobe (Marzo 2012). En http://help.adobe.com/es\_ES/flash/cs/using/index.html. Equipo Adobe.

Introduction to design (1 de Julio de 2005) en http://www.peachpit.com/guides/content.aspx?g=flash&seqNum=328 Pearson Education, Peachpit Press.